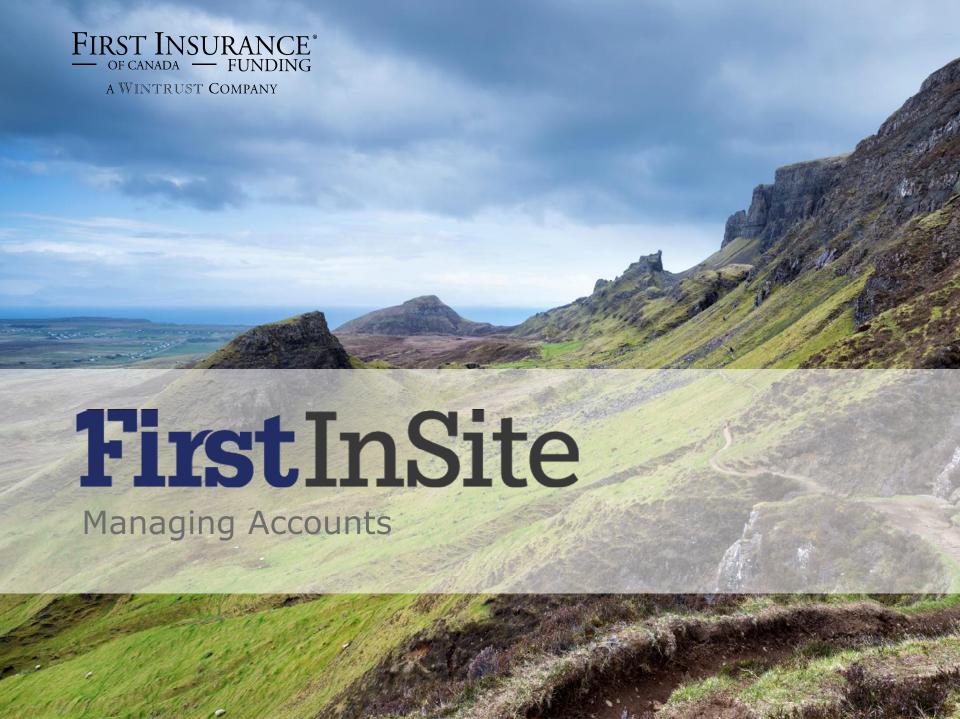

# Topics Covered in this Manual:

- 1. Managing Accounts
- 2. Account Funding Details

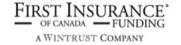

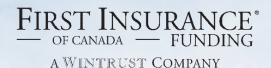

# FirstInSite

Managing Accounts

## Managing Accounts

- 1. Login to First Insite User Name and Password
- 2. Using the tabs at the top, select **Accounts**, and click on the Account #

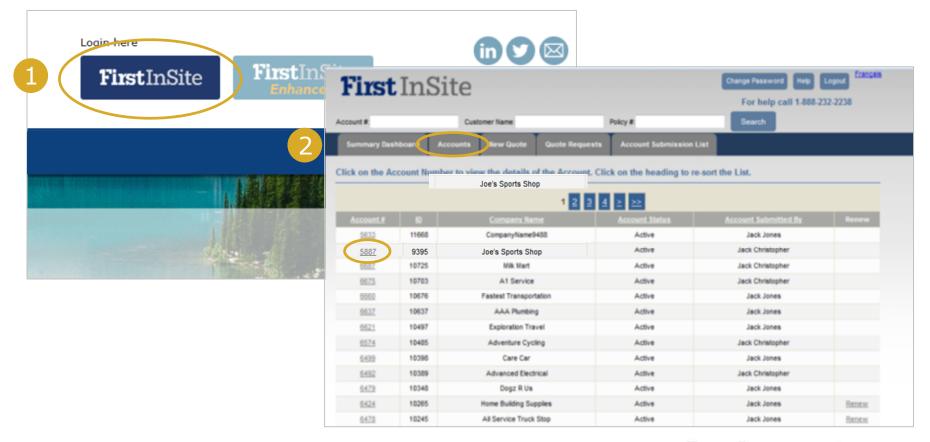

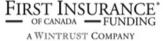

# Managing Accounts

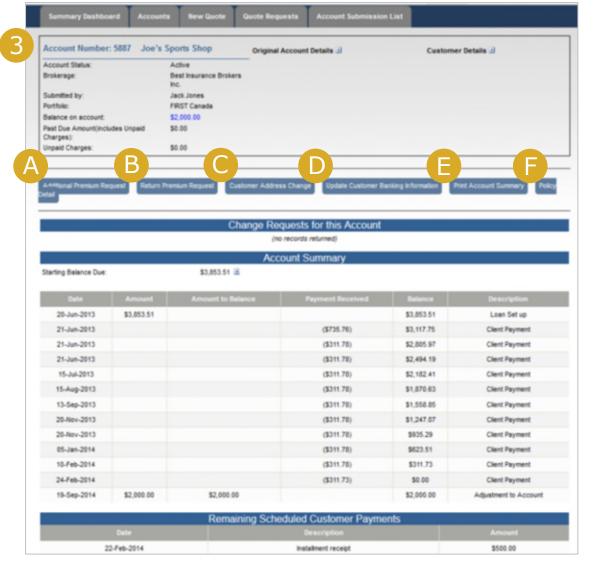

- 3. Once in account profile, brokers have ability to submit:
- (A) Additional Premium Request
- (B) Return Premium Request
- (C) Change address
- (D) Update Banking info
- (E) Print Account Summary
- (F) Review Policy Details

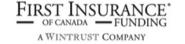

# A) Managing Accounts | AP Request

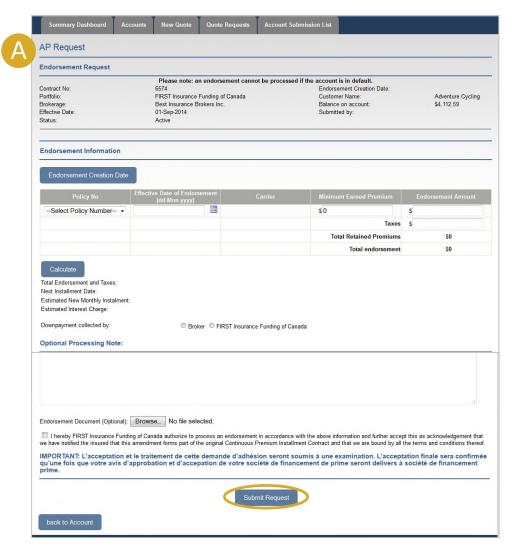

- (A) Additional Premium Request
- To request additional premium, enter the endorsement details and click Submit Request

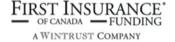

# B) Managing Accounts | RP Request

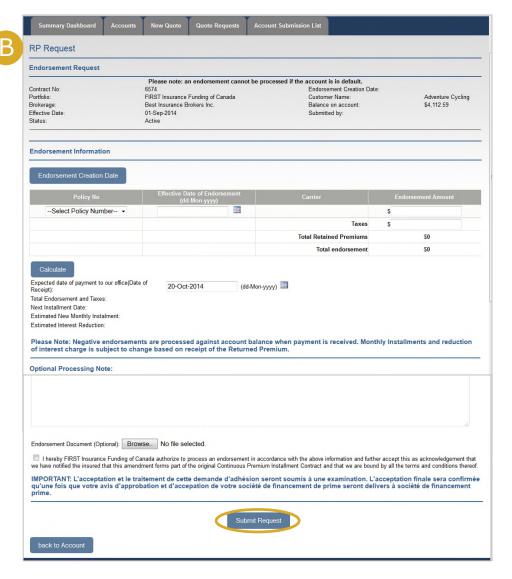

- (B) Return Premium Request
- To request a negative endorsement, enter the endorsement details and click Submit Request

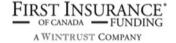

#### C) Managing Accounts | Address Change

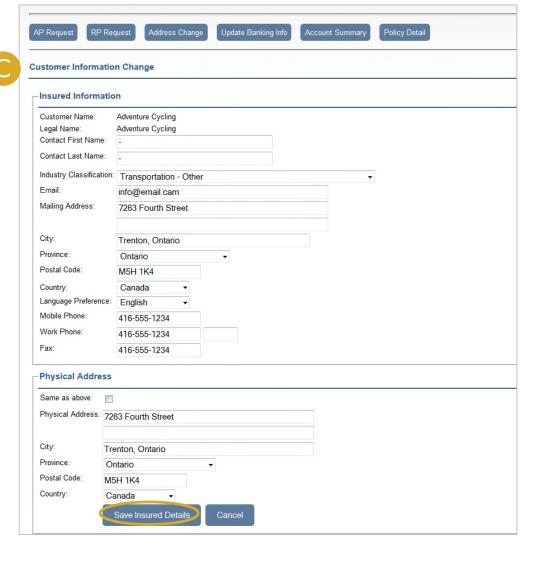

#### (C) Address Change

 To change a client's contact details, enter the updated information and click Save Insured Details

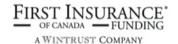

### D) Managing Accounts | Banking Info

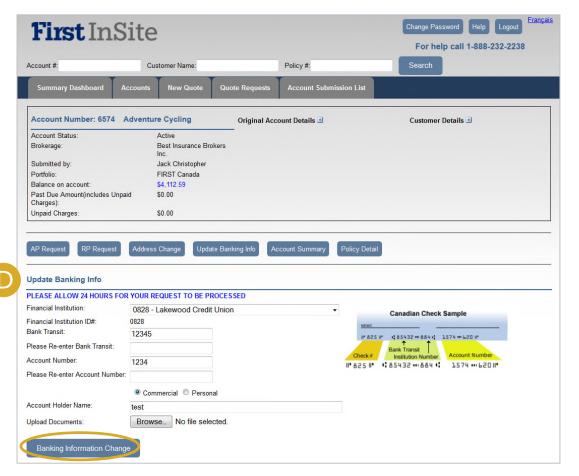

- (D) Update Banking Info
- To change a client's banking information, enter the updated information and upload a void cheque by clicking Browse. Once complete, click on Banking Information Change

**Note:** banking changes will take effect approx. 24 hours after submission

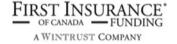

#### E) Managing Accounts | Account Summary

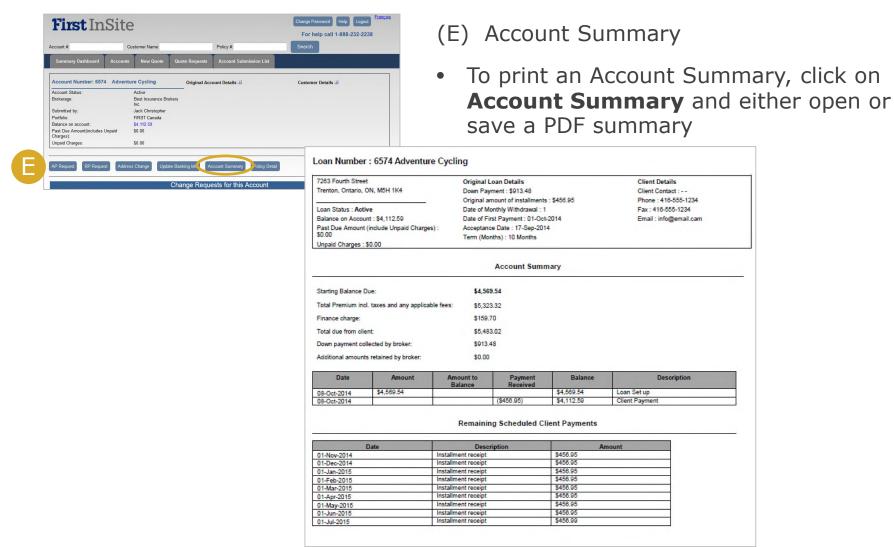

### F) Managing Accounts | Policy Details

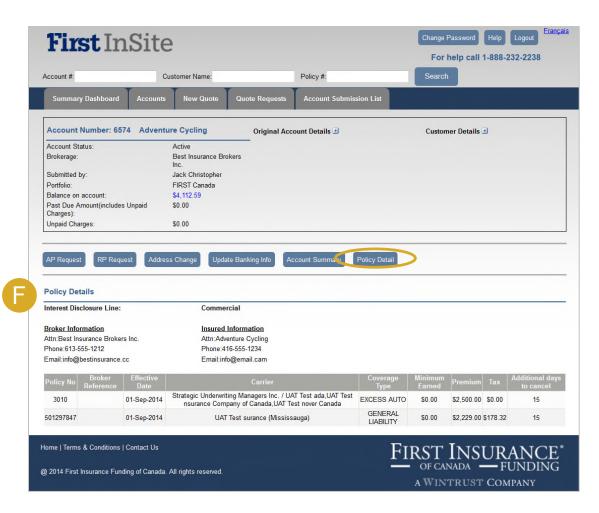

- (F) Policy Details
- To review client's policy, click Policy Detail

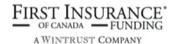

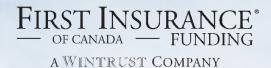

# FirstInSite

Account Funding Details

## **Account Funding Details**

- 1. Login to First Insite User Name and Password
- 2. In the Summary Dashboard screen, click on **Search Account Funding Details**

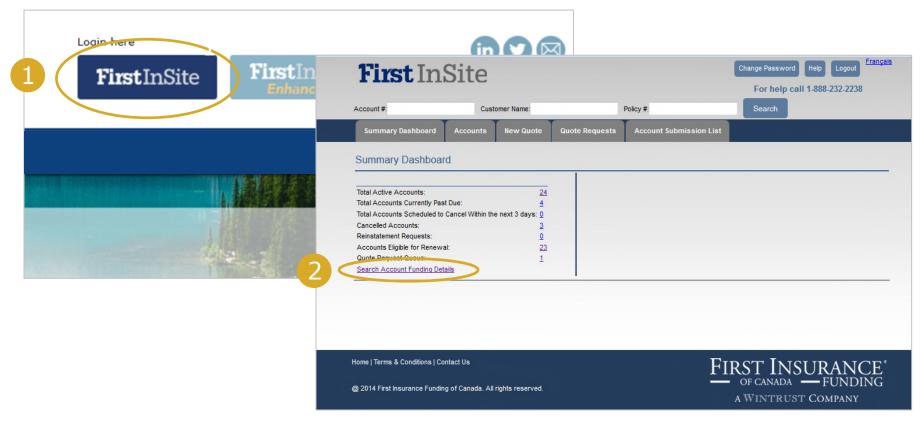

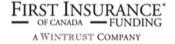

# Account Funding Details

3. Search for account funding details by Funding Status, Portfolio, Start and End dates, or Company Name and click **View** 

|                               |                                 |                 |                |                           | For neip cai | 1 1-888-232-2238 |
|-------------------------------|---------------------------------|-----------------|----------------|---------------------------|--------------|------------------|
| Account #:                    | Cust                            | omer Name:      |                | Policy #:                 | Search       |                  |
| Summary Dashboard             | Accounts                        | New Quote       | Quote Requests | s Account Submission List |              |                  |
| Summary Dashboard             | d                               |                 |                |                           |              |                  |
| Total Active Accounts:        |                                 | 24              |                |                           |              |                  |
| Total Accounts Currently Past | Due:                            | 2 <u>4</u><br>4 |                |                           |              |                  |
| Total Accounts Scheduled to   |                                 | _               |                |                           |              |                  |
| Cancelled Accounts:           |                                 | 3               |                |                           |              |                  |
| Reinstatement Requests:       |                                 | <u>0</u>        |                |                           |              |                  |
| Accounts Eligible for Renewa  | l:                              | <u>23</u>       |                |                           |              |                  |
| Quote Request Queue:          |                                 | <u>1</u>        |                |                           |              |                  |
| Search Account Funding Deta   | ils                             |                 |                |                           |              |                  |
| Account Funding Det           | tails                           |                 |                |                           |              |                  |
| Select Funding Status :       |                                 | Funde           |                |                           |              |                  |
| Select Portfolio :            | folio : FIRST Insurance Funding |                 | g of Canada ▼  |                           |              |                  |
| Start Date :                  |                                 | 01-Oct          | 2014           | (dd-Mon-yyyy)             |              |                  |
| End Date :                    |                                 | 31-Oct-2014     |                | (dd-Mon-yyyy)             |              |                  |
| Company Name :                |                                 |                 |                |                           |              |                  |

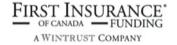

# **Account Funding Details**

4. A list will appear below based on your search criteria. Click **Export**Account Funding Details to open and save details in Excel format

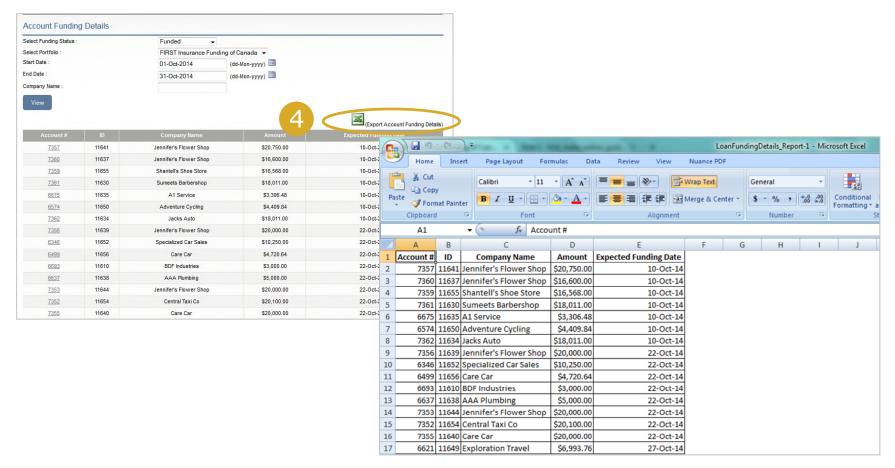

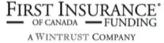

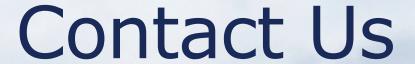

Contact a member of your dedicated service and support team with any questions or you can reach us at:

clientservices@firstinsurancefunding.ca
1 888 232 2238